## **ACCESS TO ADOBE CREATIVE CLOUD**

Adobe has provided temporary at-home access to Creative Cloud suite to students impacted by COVID-19, so that you can continue working remotely. Please follow the instructions below to enable access to Creative Cloud Desktop Apps on your personal device.

1. Visit<https://creativecloud.adobe.com/> and use your NetID to sign in, e.g., 012345678@student.commnet.edu

2. Enter your NetID username and password in CSCU login screen.

3. From the Creative Cloud website, browse for and download your desired app. Click Apps on the top of the page to view all apps.

> **For more information on how to download or install apps, see [Download and Install Creative Cloud apps](https://helpx.adobe.com/download-install/using/download-creative-cloud-apps.html)**

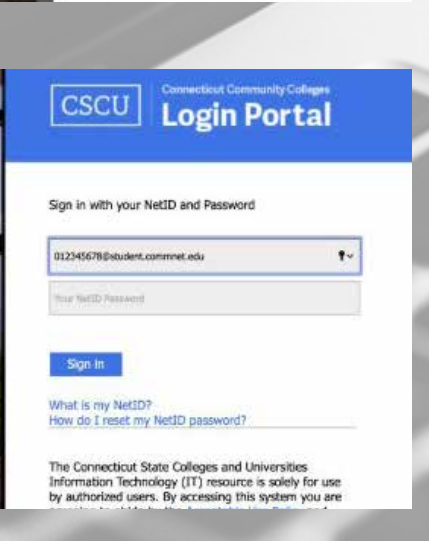

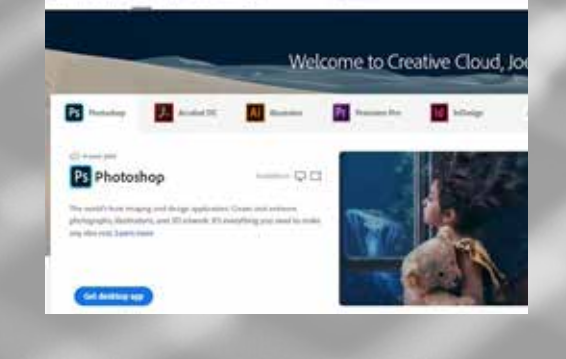

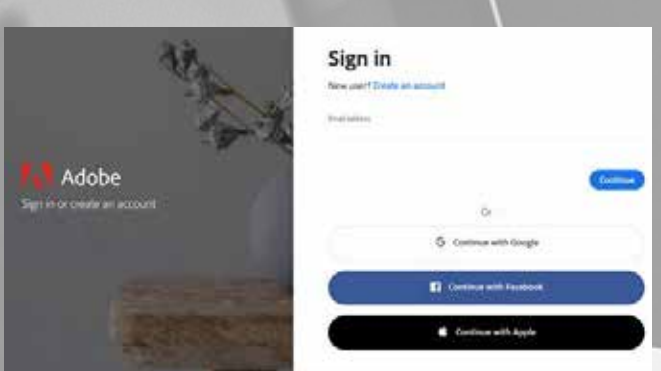